## [Shotcut](https://shotcut.org/) **Shotcut (Open Source Video-Schnitt)**

*Shotcut* ist eine Art *Audacity für Videos*. [Shotcut](https://shotcut.org/) liest alle gängigen Videoformate, schneidet, verfeinert Clips mit Effekten oder konvertiert Aufnahmen in das passende Format. Das freie und professionelle Programm ist durchaus vergleichbar mit dem teuren *[Adobe Premiere Pro](https://www.adobe.com/ch_de/products/premiere.html)*.

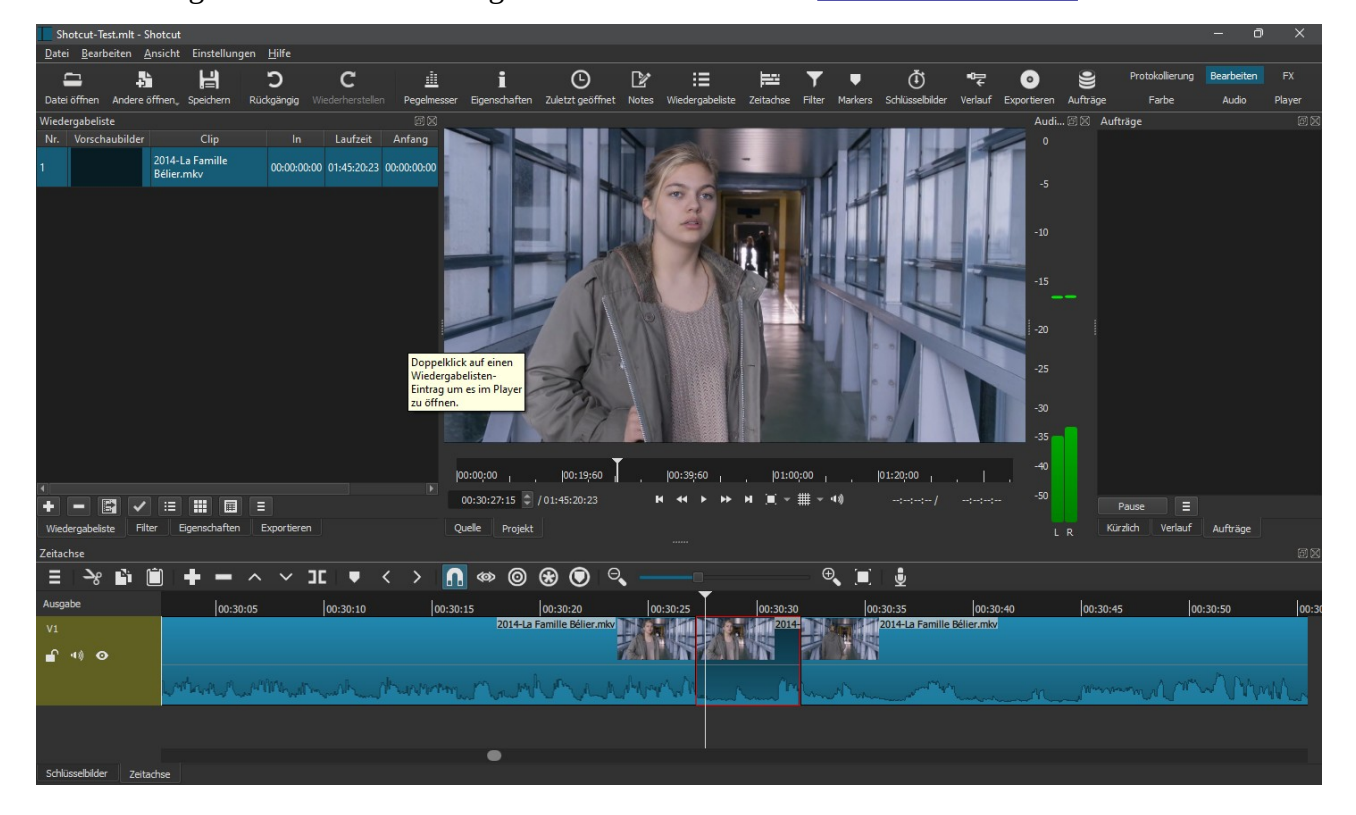

## **Bedienung**

- **S S**chnitt: an Abspielposition trennen.
- **J**, **K**, **L** bestimmen Abspielgeschwindigkeit und Richtung. J oder L wiederholt tippen, um schneller zu fahren.
- • **I** oder **O** setzen die Anfangs– und Endpunkte (**i**n und **o**ut).
- **←** und **→** springen im Einzelbildmodus (frame-by-frame).
- **PgUp** & **PgDn** springen in Zehnerschritten (10 Frames at-a-time)
- **Alt**  $+$   $\leftarrow$  oder  $\overline{At}$  +  $\rightarrow$  zwischen *Anfang*, *in*, *out*, und *Ende* springen. Mit gedrückter Umschalttaste kann man das Videofenster überfliegen.
- $|\mathbf{x}|$ ,  $|\mathbf{Del}|$  oder  $|\infty|$  entfernen die gewählte Auswahl.
- **B** aktualisiert die gewählte Auswahl im (i–o Bereich).
- • **↑** und **↓** bestimmen die Schnitt-Auswahl (third point in 3-point editing).
- **1** bis **0** wählen den *n*-ten Schnitt (0 ist Schnitt 10).
- **Enter** öffnet die Wiedergabeliste und springt zum gewählten Schnitt.
- **Esc** schaltet den Player zwischen *Clip* und *Wiedergabeliste* hin und her.
- **Ctrl** + **↑** und **Ctrl** + **↓** verschieben die Clips auf der Wiedergabeliste.